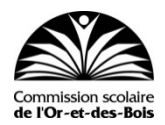

## **Procédure pour créer un compte sur le site du Portail-Parents**

Le Portail-Parent est un site Internet où vous pouvez consulter une multitude d'informations concernant le dossier scolaire de vos enfants de niveau préscolaire, primaire et secondaire.

Le lien à retenir est : **portailparents.ca**

**1.** Sur la page d'accueil, cliquer sur **SE CONNECTER**.

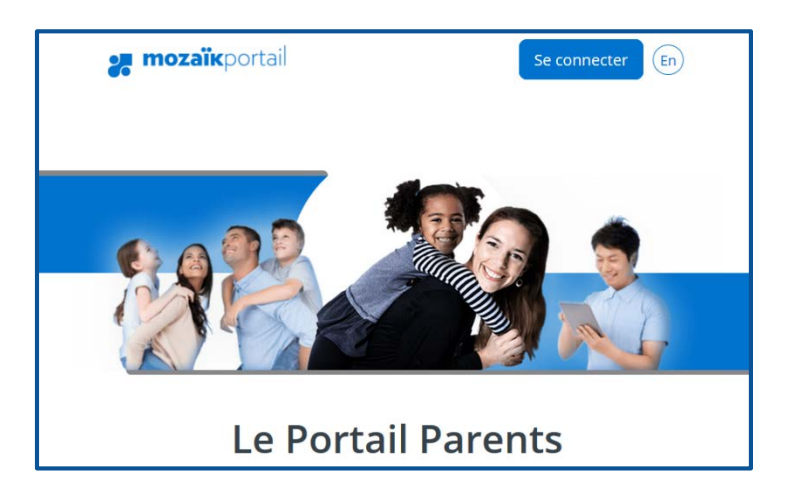

**2.** Cliquez sur le lien **Créer votre compte** en bas de la page.

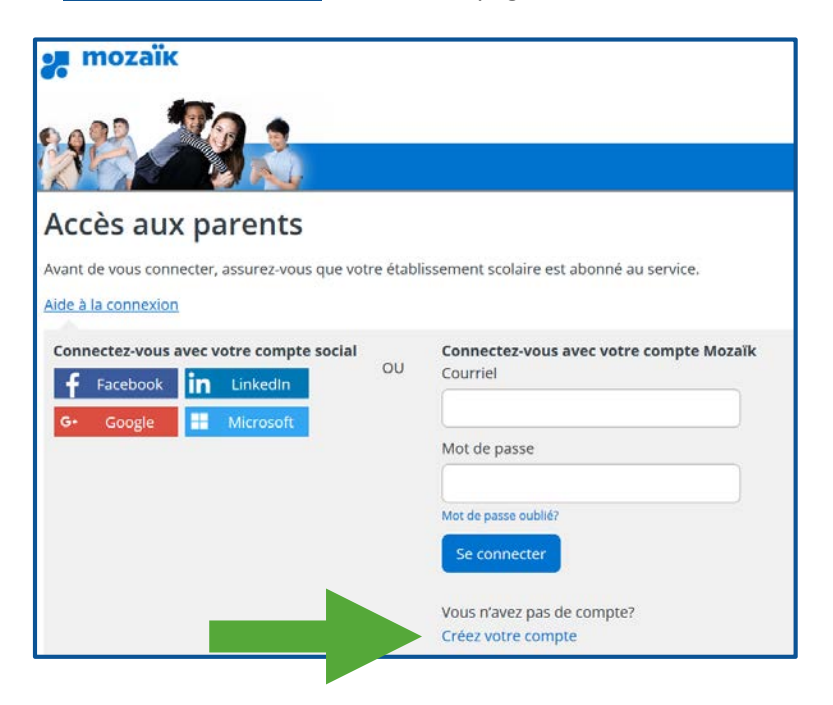

**3.** À la ligne Courriel, vous devez écrire l'adresse électronique que vous avez donnée à l'école et cliquez sur **Obtenir un code de vérification**.

## Accès aux parents Avant de vous connecter, assurez-vous que votre établissement scolaire est abonné au service. Aide à la connexion Complétez les informations suivantes : Le courriel doit être celui que vous avez fourni à l'école. Courriel Obtenir un code de vérification

**4.** Un courriel de la part de Microsoft semblable à cette image est envoyé à votre adresse électronique. Si vous ne voyez pas ce courriel dans votre boîte de réception, vérifiez dans votre boîte de courriels indésirables. Prenez en note le code inscrit dans votre courriel.

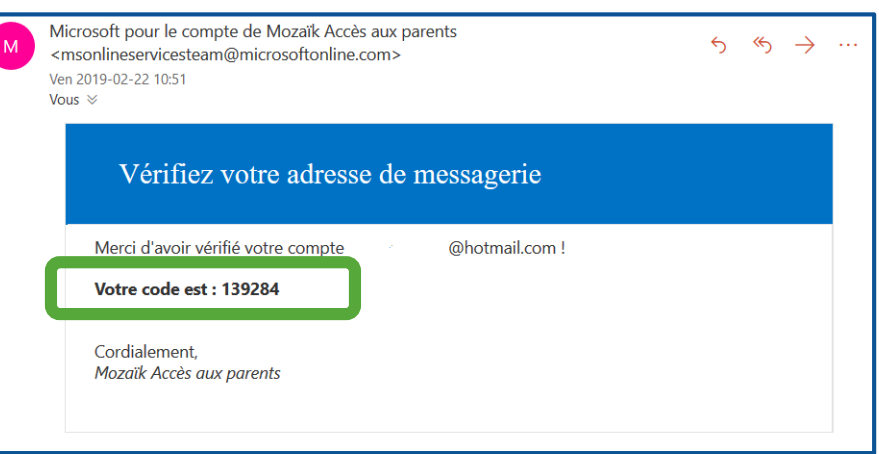

**5.** Écrivez votre code dans la case prévue à cet effet à la page du Portail-Parents. Cliquez sur **Vérifier le code**.

## Accès aux parents Avant de vous connecter, assurez-vous que votre établissement scolaire est abonné au service. Aide à la connexion Complétez les informations suivantes : Le courriel doit être celui que vous avez fourni à l'école. Courriel @hotmail.com Code de vérification 139284 Vérifier le code Obtenir un nouveau code

**6.** Vous pouvez maintenant écrire un mot de passe.

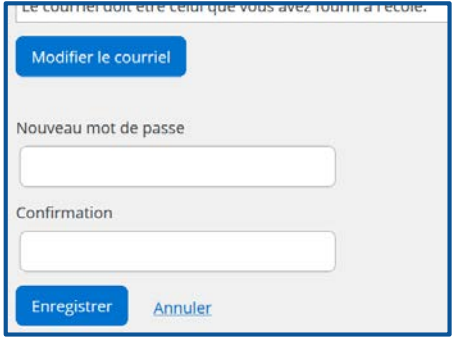

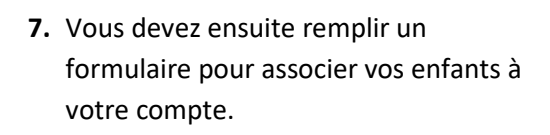

La Commission scolaire que vous devez sélectionner est

**CS de l'Or-et-des-Bois**.

Le numéro de fiche de vos enfants est mentionné dans le courriel que vous avez reçu de l'école. Sinon, vous pouvez le trouver sur le bulletin ou autre communication officielle de l'école.

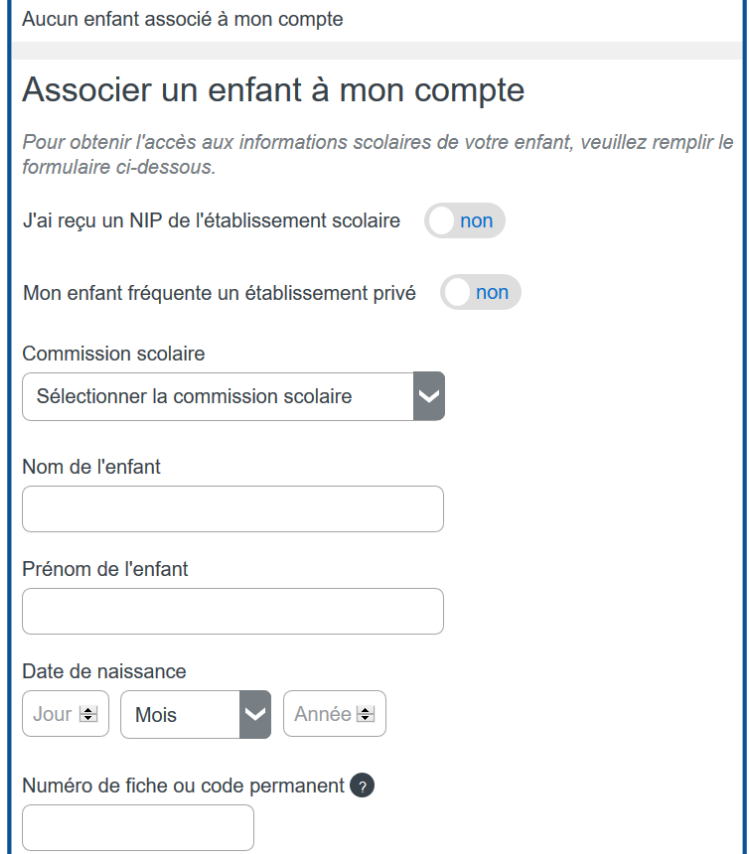

**8.** Après avoir cliqué sur Enregistrer, vous obtenez le message suivant. Vous pouvez associer un autre enfant à votre compte en cliquant sur **Répéter pour un autre enfant** *si* l'adresse courriel donnée à l'école est la même dans le dossier de vos enfants. Sinon, cliquez sur **Revenir à Portail** 

**Parents** pour procéder à la réinscription à l'école et au service de garde.

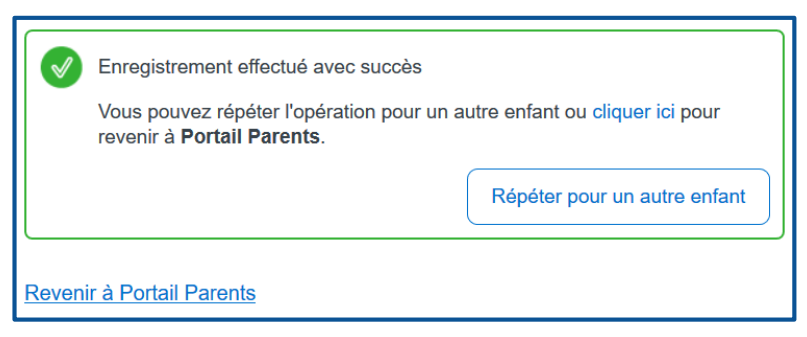